## "ור ור"

# Spotlight® on SAP ASE 2.11.0

#### Release Notes

Friday, June 30, 2017

## Welcome to Spotlight® on SAP ASE

Spotlight® on SAP ASE is a monitoring and diagnostic tool for SAP ASE administrators. Its unique user interface provides you with an intuitive, visual representation of database activity. Graphical flows illustrate the movement of information throughout the Adaptive Server. Icons and contextual drilldowns provide key statistics and metrics.

## New in This Release

Quest Spotlight® on SAP® ASE 2.11.0 is a minor release.

#### Support for Encrypted Passwords

- Spotlight on SAP ASE now supports Kerberos authentication for connections
- Check Encrypt Password when creating a new connection for SAP ASE 15.7 and higher

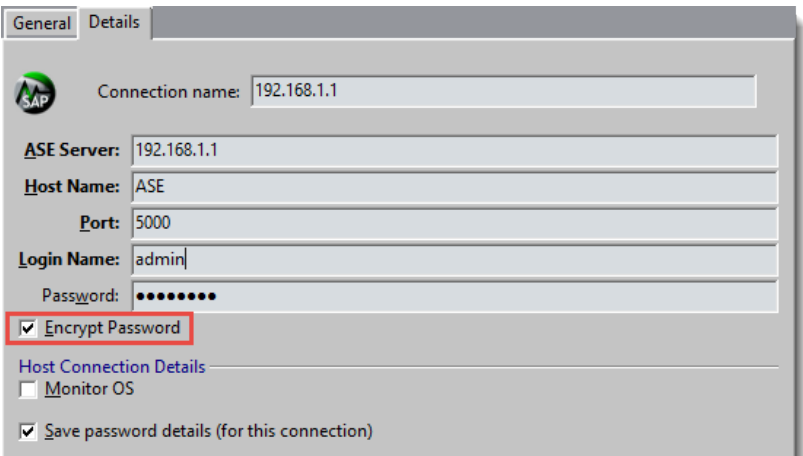

## Resolved Issues and Enhancements

The following is a list of issues addressed and enhancements implemented in this release.

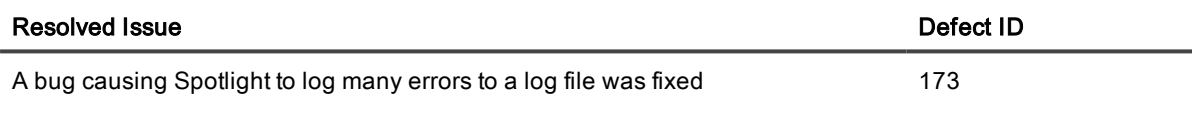

### Known Issues

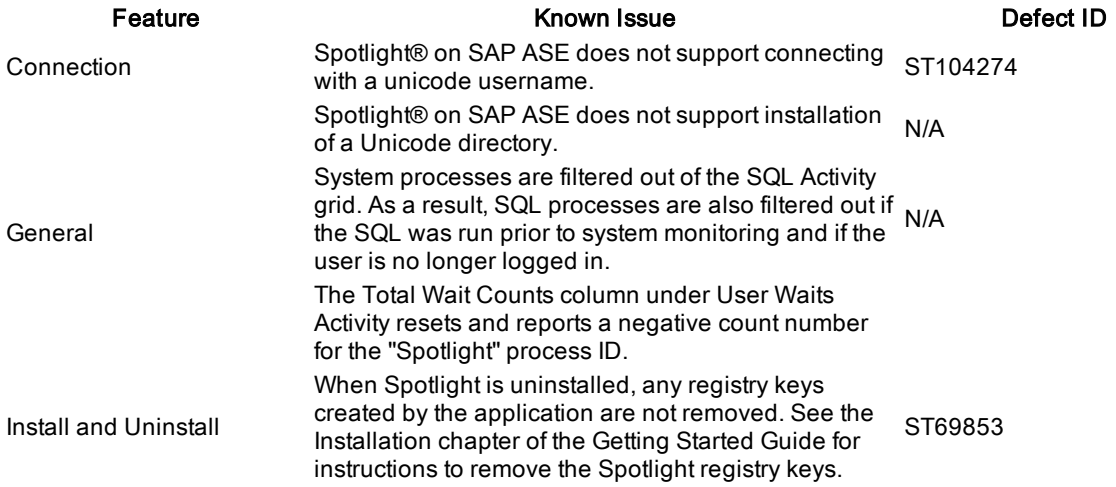

#### Third Party Known Issues

Feature **Contract Contract Contract Contract Contract Contract Contract Contract Contract Contract Contract Contract Contract Contract Contract Contract Contract Contract Contract Contract Contract Contract Contract Contra** 

Cached SQL drilldown Because of some limitations of SAP ASE show\_ N/A

Spotlight on SAP ASE 2.11.0 Release Notes 2

**Feature Communism Communism Communism Communism Communism Communism Communism Communism Communism Communism Communism Communism Communism Communism Communism Communism Communism Communism Communism Communism Communism Com** 

condensed text function the Cached SQL drilldown currently displays only 1020 characters.

### System Requirements

Before installing Spotlight® on SAP ASE, ensure your system meets the following minimum hardware and software requirements:

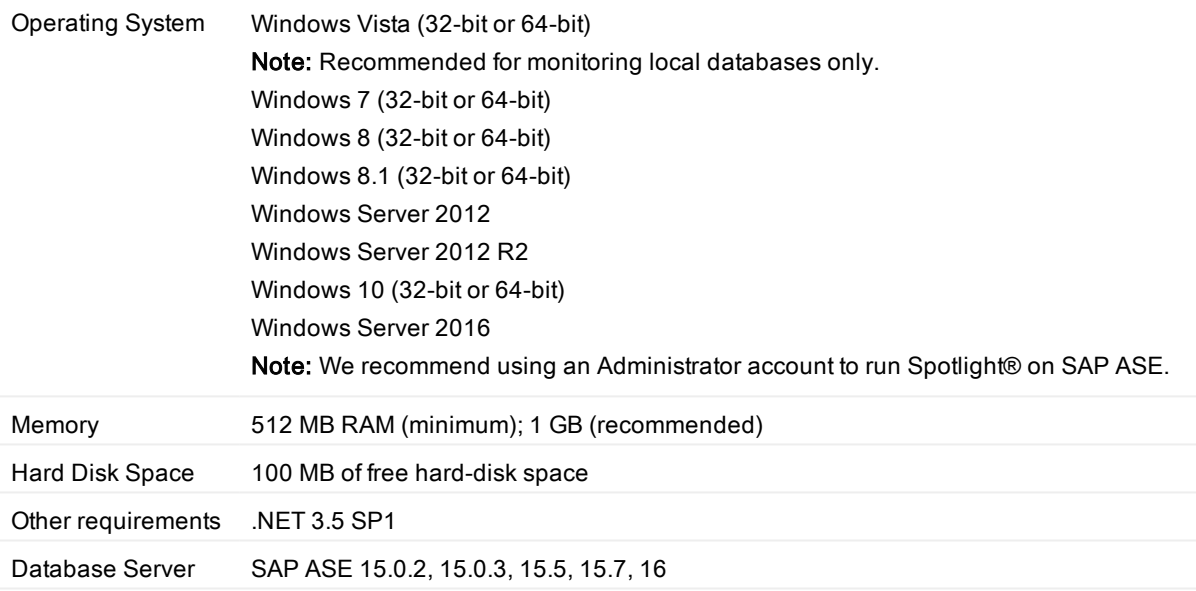

## Global Operations

This section contains information about installing and operating this product in non-English configurations, such as those needed by customers outside of North America. This section does not replace the materials about supported platforms and configurations found elsewhere in the product documentation.

This release is Unicode-enabled and supports any character set. In this release, all product components should be configured to use the same or compatible character encodings and should be installed to use the same locale and regional options. This release is targeted to support operations in the following regions: North America, Western Europe and Latin America, Far-East Asia, Japan.

## Getting Started

### Contents of the Release Package

The Spotlight® on SAP ASE release package contains the following:

- Spotlight® on SAP ASE 2.11.0
- Product Documentation, including:
	- **.** Getting Started Guide
	- Online Help
	- Release Notes

Product Licensing

To license Spotlight® on SAP ASE, you need a license key and the site message.

## Obtain the License

The required license key is delivered in one of three ways:

- If you purchase Spotlight from a web site and have downloaded the product, you should receive an email with the license key and the site message shortly after the download has completed.
- If Spotlight was delivered in a package, the license key and site message are included with that package.
- If Spotlight was delivered as part of a trial, your sales representative should provide you with a license key.

If you do not get a license key, contact your sales representative.

## Specify the license to authorize your use of Spotlight

After you have started Spotlight, you can authorize your use of Spotlight in one of two ways:

- If you attempt to open a feature from the Spotlight console, Spotlight displays a message window that states that Spotlight® on SAP ASE is unlicensed. You can launch the authorization process from this message window.
- You can launch the authorization process from the About Spotlight window.

### To authorize your use of Spotlight from license message window

- 1. From the message window that states you need to license Spotlight, click the Authorize button.
- 2. On the Product Authorization window, provide the authorization (license) key, and then the site message.
- 3. Click OK.

#### To authorize your use of Spotlight from the About Spotlight window

- 1. From the Spotlight console, select Help | About Spotlight.
- 2. On the Installed products tab, click View/change product license for Spotlight® on SAP ASE.
- 3. On the License Viewer window, click Change this license for the installed version of Spotlight whose license you want to update.
- 4. On the Product Authorization window, provide the authorization (license) key, and then the site message.
- 5. Click OK to save the license information.
- 6. Close the remaining windows.

## About us

#### We are more than just a name

We are on a quest to make your information technology work harder for you. That is why we build communitydriven software solutions that help you spend less time on IT administration and more time on business innovation. We help you modernize your data center, get you to the cloud quicker and provide the expertise, security and accessibility you need to grow your data-driven business. Combined with Quest's invitation to the global community to be a part of its innovation, and our firm commitment to ensuring customer satisfaction, we continue to deliver solutions that have a real impact on our customers today and leave a legacy we are proud of. We are challenging the status quo by transforming into a new software company. And as your partner, we work tirelessly to make sure your information technology is designed for you and by you. This is our mission, and we are in this together. Welcome to a new Quest. You are invited to Join the Innovation.

#### Our brand, our vision. Together.

Our logo reflects our story: innovation, community and support. An important part of this story begins with the letter Q. It is a perfect circle, representing our commitment to technological precision and strength. The space in the Q itself symbolizes our need to add the missing piece — you — to the community, to the new Quest.

## Contacting Quest

For sales or other inquiries, visit [www.quest.com/contact.](https://www.quest.com/company/contact-us.aspx)

## Technical support resources

Technical support is available to Quest customers with a valid maintenance contract and customers who have trial versions. You can access the Quest Support Portal at [https://support.quest.com](https://support.quest.com/).

The Support Portal provides self-help tools you can use to solve problems quickly and independently, 24 hours a day, 365 days a year. The Support Portal enables you to:

- Submit and manage a Service Request
- View Knowledge Base articles
- Sign up for product notifications
- Download software and technical documentation
- View how-to-videos
- Engage in community discussions
- Chat with support engineers online
- View services to assist you with your product

#### Copyright 2017 Quest Software Inc. ALL RIGHTS RESERVED.

This guide contains proprietary information protected by copyright. The software described in this guide is furnished under a software license or nondisclosure agreement. This software may be used or copied only in accordance with the terms of the applicable agreement. No part of this guide may be reproduced or transmitted in any form or by any means, electronic or mechanical, including photocopying and recording for any purpose other than the purchaser's personal use without the written permission of Quest Software Inc.

The information in this document is provided in connection with Quest Software products. No license, express or implied, by estoppel or otherwise, to any intellectual property right is granted by this document or in connection with the sale of Quest Software products. EXCEPT AS SET FORTH IN THE TERMS AND CONDITIONS AS SPECIFIED IN THE LICENSE AGREEMENT FOR THIS PRODUCT, QUEST SOFTWARE ASSUMES NO LIABILITY WHATSOEVER AND DISCLAIMS ANY EXPRESS, IMPLIED OR STATUTORY WARRANTY RELATING TO ITS PRODUCTS INCLUDING, BUT NOT LIMITED TO, THE IMPLIED WARRANTY OF MERCHANTABILITY, FITNESS FOR A PARTICULAR PURPOSE, OR NON-INFRINGEMENT. IN NO EVENT SHALL QUEST SOFTWARE BE LIABLE FOR ANY DIRECT, INDIRECT, CONSEQUENTIAL, PUNITIVE, SPECIAL OR INCIDENTAL DAMAGES (INCLUDING, WITHOUT LIMITATION, DAMAGES FOR LOSS OF PROFITS, BUSINESS INTERRUPTION OR LOSS OF INFORMATION) ARISING OUT OF THE USE OR INABILITY TO USE THIS DOCUMENT, EVEN IF QUEST SOFTWARE HAS BEEN ADVISED OF THE POSSIBILITY OF SUCH DAMAGES. Quest Software makes no representations or warranties with respect to the accuracy or completeness of the contents of this document and reserves the right to make changes to specifications and product descriptions at any time without notice. Quest Software does not make any commitment to update the information contained in this document.

If you have any questions regarding your potential use of this material, contact:

Quest Software Inc. Attn: LEGAL Dept 4 Polaris Way Aliso Viejo, CA 92656

Refer to our Web site (www.quest.com) for regional and international office information.

#### Patents

Protected by U.S. Patents #8,015,454, 6,901,582, 7,784,027, and 8,181,154. Additional patents pending.

Quest Software is proud of our advanced technology. Patents and pending patents may apply to this product. For the most current information about applicable patents for this product, please visit our website at [www.quest.com/legal](http://www.quest.com/legal).

#### **Trademarks**

Quest, and the Quest logo, Benchmark Factory, Spotlight, SQL Navigator, vWorkspace, and Toad are trademarks and registered trademarks of Quest Software Inc. in the U.S.A. and other countries. For a complete list of Quest Software trademarks, please visit our website at www.quest.com/legal. Microsoft, Windows, Active Directory and SQL Server are either registered trademarks or trademarks of Microsoft Corporation in the United States and/or other countries. Oracle is a trademark or registered trademark of Oracle and/or its affiliates. UNIX is a trademark or registered trademark of The Open Group in the United States and other countries. SAP® and SYBASE® are the trademarks or registered trademarks of SAP AG in Germany and in several other countries. All other trademarks, servicemarks, registered trademarks, and registered servicemarks are the property of their respective owners.

#### Legend

- WARNING: A WARNING icon indicates a potential for property damage, personal injury, or death.
- Ţ CAUTION: A CAUTION icon indicates potential damage to hardware or loss of data if instructions are not followed.
- IMPORTANT, NOTE, TIP, MOBILE, or VIDEO: An information icon indicates supporting information. i

Spotlight on SAP ASE Release Notes Updated - June, 2017 Version - 2.11.0